**How To Back Up MySQL Databases With mylvmbackup On Ubuntu 8.10**

*By Falko Timme* Published: 2008-12-22 18:21

# **How To Back Up MySQL Databases With mylvmbackup On Ubuntu 8.10**

Version 1.0 Author: Falko Ti[mme <ft \[at\] falkotimme \[dot\] com>](/linux_lvm_snapshots) Last edited 12/04/2008

**mylvmbackup** is a Perl script for quickly creating MySQL backups. It uses LVM's snapshot feature to do so. To perfo read lock on all tables and flushes all server caches to disk, creates a snapshot of the volume containing the MySQL d again. This article shows how to use it on an Ubuntu 8.10 server.

I do not issue any guarantee that this will work for you!

# **1 Preliminary Note**

I'm assuming that MySQL is already set up and running on your system. The system must use LVM, and the MySQL should have an LVM partition of its own (althouth that is optional).

If you have read **Back Up (And Restore) LVM Partitions With LVM Snapshots** you know that LVM snapshots require the snapshot. My test system has a second, currently unused hard drive /dev/sdb that will be used by mylvmbackup t for the backup.

This is my current situation:

root@server1:~# df -h Filesystem Size Used Avail Use% Mounted on /dev/mapper/server1-root 20G 808M 18G 5% / tmpfs 252M 0 252M 0% /lib/init/rw

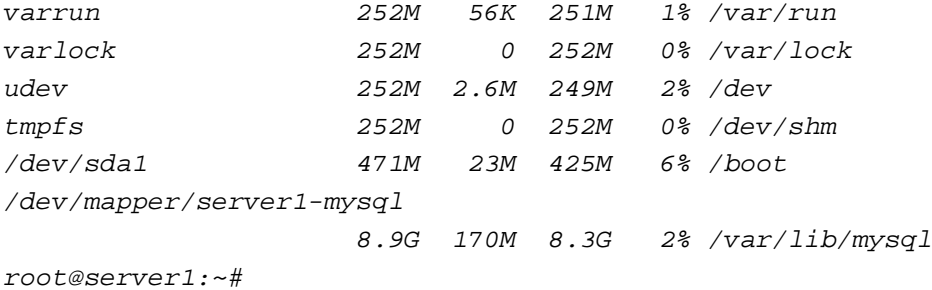

As you see, I have two LVM partitions, / and /var/lib/mysql (plus an LVM swap partition not shown here). The volume group is named server1, and the volumes are named swap, root, and mysql:

```
root@server1:~# pvdisplay
  --- Physical volume ---
 PV Name /dev/sda5
 VG Name server1
  PV Size 29.52 GB / not usable 3.66 MB
  Allocatable yes (but full)
 PE Size (KByte) 4096
 Total PE 7557
 Free PE 0
 Allocated PE 7557
  PV UUID 0gCmpE-FGel-9ayg-E2yg-kkEu-B72X-kFvaye
```
root@server1:~#

```
root@server1:~# vgdisplay
```

```
 --- Volume group ---
VG Name server1
 System ID
Format lvm2
 Metadata Areas 1
```
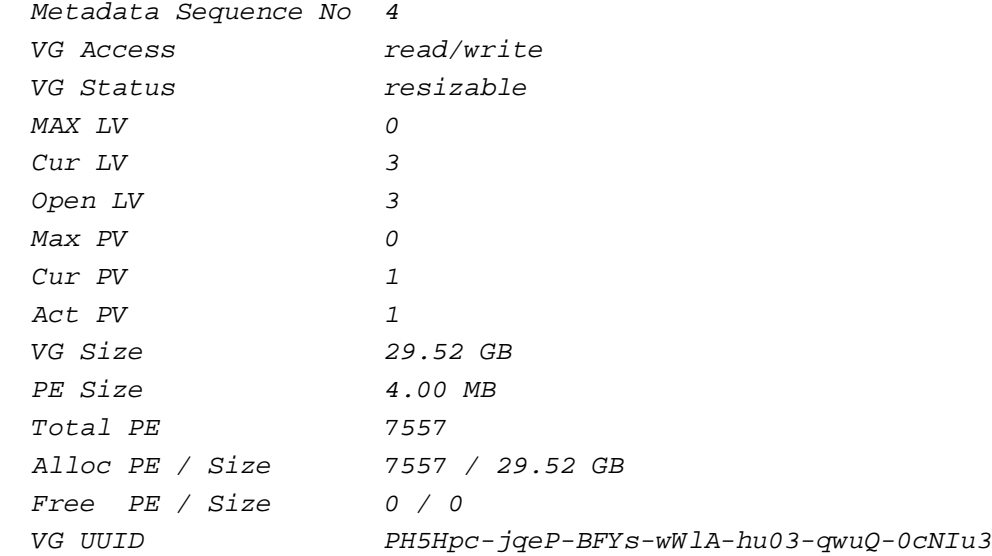

#### root@server1:~#

#### root@server1:~# lvdisplay

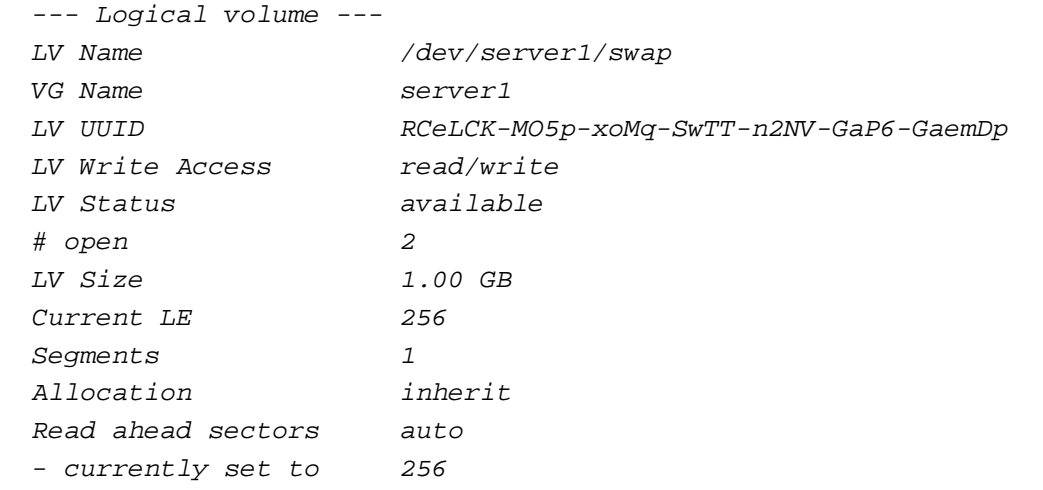

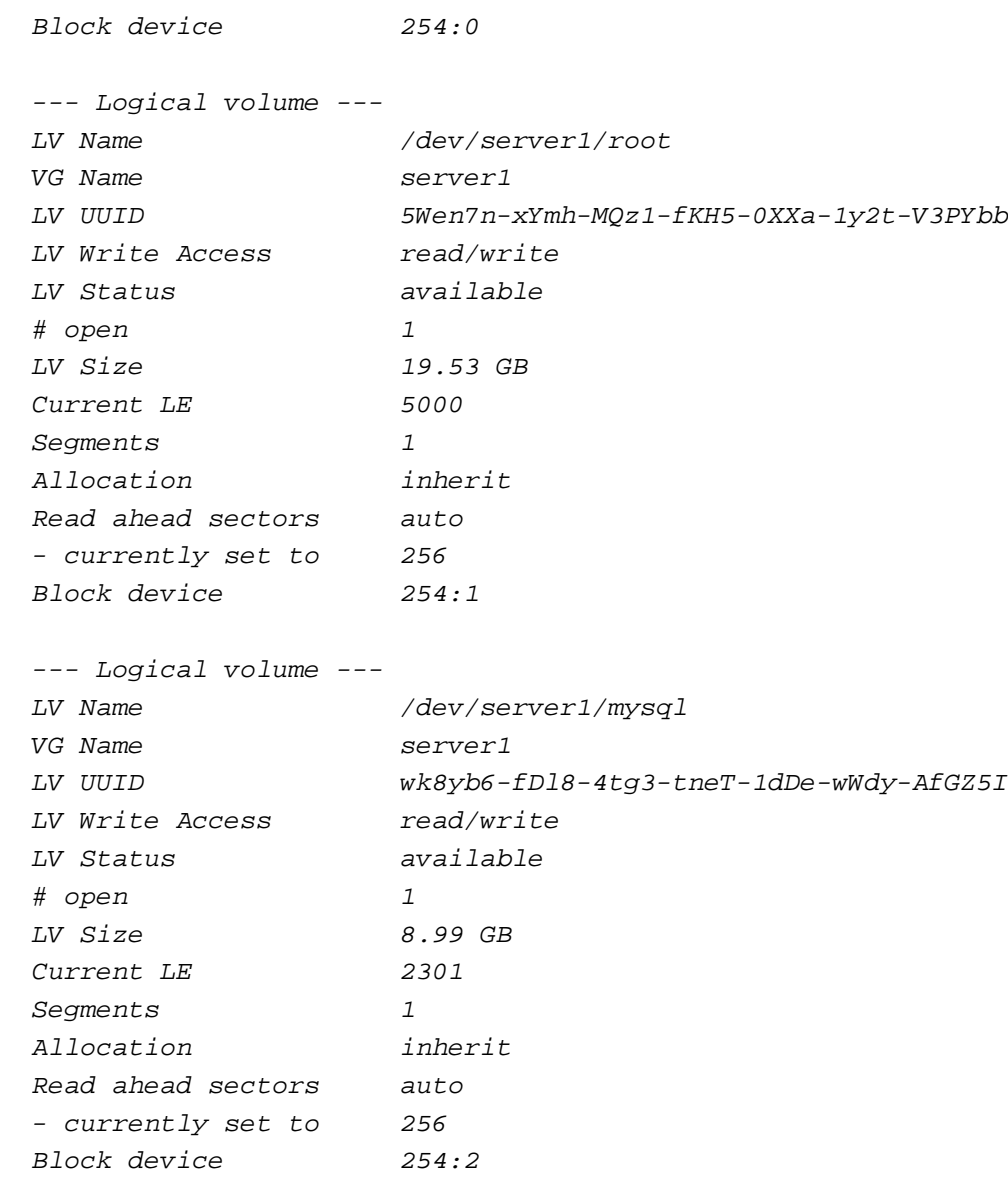

root@server1:~#

How To Back Up MySQL Databases With mylvmbackup On Ubuntu 8.10 *http://www.howtoforge.com/*

Here's an overview of my two hard drives:

root@server1:~# fdisk -l

Disk /dev/sda: 32.2 GB, 32212254720 bytes 255 heads, 63 sectors/track, 3916 cylinders Units =  $cylinders$  of 16065 \* 512 = 8225280 bytes Disk identifier: 0x0009353f

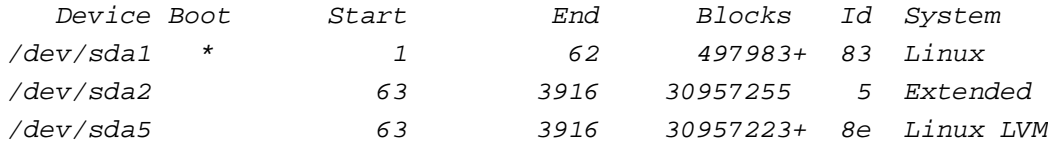

```
Disk /dev/sdb: 10.7 GB, 10737418240 bytes
255 heads, 63 sectors/track, 1305 cylinders
Units = cylinders of 16065 * 512 = 8225280 bytes
Disk identifier: 0x00000000
```
Disk /dev/sdb doesn't contain a valid partition table root@server1:~#

# **2 Preparing /dev/sdb**

Before we can create snapshots on /dev/sdb, we must partition it (Linux LVM) and add it to our volume group (server1).

I will now create the partition /dev/sdb1 and add it to the server1 volume group:

fdisk /dev/sdb

server1:~# fdisk /dev/sdb

Device contains neither a valid DOS partition table, nor Sun, SGI or OSF disklabel

 Building a new DOS disklabel. Changes will remain in memory only, until you decide to write them. After that, of course, the previous content won't be recoverable.

 The number of cylinders for this disk is set to 1305. There is nothing wrong with that, but this is larger than 1024, and could in certain setups cause problems with: 1) software that runs at boot time (e.g., old versions of LILO) 2) booting and partitioning software from other OSs (e.g., DOS FDISK, OS/2 FDISK) Warning: invalid flag 0x0000 of partition table 4 will be corrected by w(rite)

Command (m for  $help$ ):  $\leftarrow$  n Command action

e extended

```
 p primary partition (1-4)
```
#### <-- p

```
Partition number (1-4): <-- 1
First cylinder (1-1305, default 1): <-- [ENTER]
 Using default value 1
Last cylinder or +size or +sizeM or +sizeK (1-1305, default 1305): <-- [ENTER]
 Using default value 1305
```
Command (m for help): <-- t Selected partition 1 Hex code (type L to list codes):  $\leftarrow$ 8e Changed system type of partition 1 to 8e (Linux LVM)

Command (m for  $help$ ):  $\leftarrow$  W The partition table has been altered!

Calling ioctl() to re-read partition table.

Syncing disks.

pvcreate /dev/sdb1

vgextend server1 /dev/sdb1

That's it - we don't need to create any volumes on it - this will be done by mylvmbackup automatically.

### **3 Installing And Using mylvmbackup**

Ubuntu 8.10 provides a package for mylvmbackup, therefore we can simply install it as follows:

apt-get install mylvmbackup

Take a look at

man mylvmbackup

to learn how to use it (read the part about InnoDB tables carefully if you're using InnoDB).

The mylvmbackup configuration file is /etc/mylvmbackup.conf, so you can either specify your options on the command line or in that file (command line options will override the options in /etc/mylvmbackup.conf).

The default backup directory is /var/cache/mylvmbackup/backup (unless you specify another location).

A sample command for backing up MyISAM tables would be:

mylvmbackup --user=root --password=yourrootsqlpassword --mycnf=/etc/mysql/my.cnf --vgname=server1 --lvname=mysql --backuptype=tar

#### And for InnoDB:

```
mylvmbackup --user=root --password=yourrootsqlpassword --innodb_recover --skip_flush_tables --mycnf=/etc/mysql/my.cnf --vgname=server1
--lvname=mysql --backuptype=tar
```
Make sure you fill in the right password, volume group name (server1 here) and the volume name of the volume that contains the MySQL data (the volume is /dev/server1/mysql, therefore the name is mysql).

I everything goes well, you should see lots of output:

```
root@server1:~# mylvmbackup --user=root --password=yourrootsqlpassword --mycnf=/etc/mysql/my.cnf --vgname=server1 --lvname=my
sql --backuptype=tar
20081204 19:16:58 Info: Connecting to database...
20081204 19:16:58 Info: Flushing tables with read lock...
20081204 19:16:58 Info: Taking position record...
20081204 19:16:58 Info: Taking snapshot...
File descriptor 3 left open
  Logical volume "mysql_snapshot" created
20081204 19:16:58 Info: Unlocking tables...
20081204 19:16:58 Info: Disconnecting from database...
20081204 19:16:58 Info: Mounting snapshot...
20081204 19:16:59 Info: Copying my.cnf...
20081204 19:16:59 Info: Taking actual backup...
20081204 19:16:59 Info: Creating tar archive /var/cache/mylvmbackup/backup/backup-20081204_191658_mysql.tar.gz
backup/
backup/mydb/
backup/mydb/sys_modules.MYI
backup/mydb/dns_a.frm
backup/mydb/isp_dienste.MYD
backup/mydb/isp_server_ip.frm
backup/mydb/dns_spf.frm
backup/mydb/dns_a.MYI
```
backup/mydb/isp\_fakt\_dep.frm backup/mydb/multidoc\_dep.frm backup/mydb/isp\_isp\_web\_template.MYI backup/mydb/sys\_nodes.MYD backup/mydb/listtype.MYD backup/mydb/help\_documents.MYD backup/mydb/help\_tickets.MYI backup/mydb/doctype.frm backup/mydb/login.MYI backup/mydb/isp\_com.frm backup/mydb/help\_documents.MYI backup/mydb/isp\_dep.MYD backup/mydb/help\_documents.frm backup/mydb/isp\_server.MYD backup/mydb/isp\_fakt\_nodes.MYD backup/mydb/sys\_config.MYD backup/mydb/dns\_nodes.MYI backup/mydb/sys\_config.MYI backup/mydb/isp\_monitor.frm backup/mydb/isp\_server\_ip.MYI backup/mydb/isp\_isp\_datenbank.frm backup/mydb/dns\_secondary.frm backup/mydb/isp\_nodes.MYI backup/mydb/dns\_isp\_dns.MYI backup/mydb/help\_nodes.frm backup/mydb/isp\_fakt\_nodes.frm backup/mydb/isp\_server.MYI backup/mydb/isp\_isp\_domain.frm backup/mydb/dns\_dep.frm backup/mydb/session.frm backup/mydb/isp\_isp\_cron.MYD backup/mydb/isp\_fakt\_record.MYI backup/mydb/isp\_monitor.MYI

backup/mydb/isp\_fakt\_rechnung.MYI backup/mydb/listtype.MYI backup/mydb/isp\_fakt\_rechnung.MYD backup/mydb/isp\_traffic.frm backup/mydb/isp\_fakt\_dep.MYI backup/mydb/user\_groups.frm backup/mydb/isp\_fakt\_record.frm backup/mydb/isp\_fakt\_artikel.MYD backup/mydb/isp\_htaccess.MYD backup/mydb/sys\_nodes.frm backup/mydb/groups.frm backup/mydb/login.MYD backup/mydb/isp\_firewall.MYD backup/mydb/isp\_server.frm backup/mydb/help\_tickets.frm backup/mydb/multidoc\_dep.MYD backup/mydb/dns\_nodes.frm backup/mydb/dns\_a.MYD backup/mydb/sys\_config.frm backup/mydb/dns\_isp\_dns.frm backup/mydb/dns\_mx.MYI backup/mydb/isp\_isp\_web.MYD backup/mydb/isp\_serverstatus.MYI backup/mydb/isp\_serverstatus.MYD backup/mydb/sys\_dep.MYD backup/mydb/isp\_isp\_cron.MYI backup/mydb/session.MYD backup/mydb/isp\_isp\_admin.MYD backup/mydb/dns\_ptr.frm backup/mydb/dns\_mx.frm backup/mydb/isp\_isp\_domain.MYD backup/mydb/sys\_dep.MYI backup/mydb/dns\_spf.MYD

backup/mydb/user\_groups.MYD backup/mydb/sys\_news.frm backup/mydb/isp\_isp\_actions.MYI backup/mydb/doctype.MYD backup/mydb/multidoc\_nodes.frm backup/mydb/isp\_fakt\_artikel.frm backup/mydb/sys\_news.MYD backup/mydb/isp\_traffic.MYD backup/mydb/user\_groups.MYI backup/mydb/sys\_news.MYI backup/mydb/listtype.frm backup/mydb/del\_status.frm backup/mydb/isp\_fakt\_nodes.MYI backup/mydb/isp\_isp\_kunde.MYD backup/mydb/isp\_dienste.frm backup/mydb/dns\_mx.MYD backup/mydb/doctype.MYI backup/mydb/help\_tickets.MYD backup/mydb/dns\_secondary.MYI backup/mydb/dns\_ptr.MYD backup/mydb/isp\_isp\_reseller.frm backup/mydb/isp\_dienste.MYI backup/mydb/isp\_isp\_datenbank.MYD backup/mydb/isp\_isp\_actions.MYD backup/mydb/isp\_isp\_web.frm backup/mydb/db.opt backup/mydb/isp\_server\_ip.MYD backup/mydb/multidoc\_nodes.MYI backup/mydb/dns\_nodes.MYD backup/mydb/isp\_fakt\_rechnung.frm backup/mydb/isp\_isp\_reseller.MYI backup/mydb/isp\_nodes.MYD backup/mydb/isp\_htaccess.MYI

backup/mydb/isp\_isp\_web\_template.frm backup/mydb/isp\_isp\_domain.MYI backup/mydb/dns\_secondary.MYD backup/mydb/dns\_dep.MYD backup/mydb/isp\_firewall.MYI backup/mydb/help\_nodes.MYI backup/mydb/isp\_isp\_admin.frm backup/mydb/isp\_isp\_cron.frm backup/mydb/isp\_isp\_datenbank.MYI backup/mydb/isp\_traffic\_ip.frm backup/mydb/isp\_fakt\_dep.MYD backup/mydb/isp\_dep.MYI backup/mydb/dns\_dep.MYI backup/mydb/isp\_isp\_reseller.MYD backup/mydb/dns\_isp\_dns.MYD backup/mydb/isp\_fakt\_artikel.MYI backup/mydb/multidoc\_dep.MYI backup/mydb/multidoc\_nodes.MYD backup/mydb/del\_status.MYD backup/mydb/groups.MYD backup/mydb/isp\_isp\_web\_template.MYD backup/mydb/isp\_htaccess.frm backup/mydb/isp\_dep.frm backup/mydb/isp\_isp\_web.MYI backup/mydb/isp\_isp\_user.frm backup/mydb/session.MYI backup/mydb/isp\_isp\_admin.MYI backup/mydb/isp\_isp\_kunde.MYI backup/mydb/isp\_isp\_user.MYI backup/mydb/isp\_fakt\_record.MYD backup/mydb/isp\_nodes.frm backup/mydb/groups.MYI backup/mydb/del\_status.MYI

backup/mydb/dns\_spf.MYI backup/mydb/isp\_com.MYD backup/mydb/isp\_isp\_user.MYD backup/mydb/dns\_cname.frm backup/mydb/isp\_com.MYI backup/mydb/dns\_cname.MYD backup/mydb/sys\_modules.MYD backup/mydb/isp\_traffic\_ip.MYI backup/mydb/help\_nodes.MYD backup/mydb/sys\_user.frm backup/mydb/isp\_traffic\_ip.MYD backup/mydb/sys\_user.MYD backup/mydb/sys\_modules.frm backup/mydb/isp\_serverstatus.frm backup/mydb/sys\_dep.frm backup/mydb/isp\_firewall.frm backup/mydb/isp\_monitor.MYD backup/mydb/isp\_isp\_kunde.frm backup/mydb/dns\_cname.MYI backup/mydb/isp\_isp\_actions.frm backup/mydb/sys\_user.MYI backup/mydb/sys\_nodes.MYI backup/mydb/dns\_ptr.MYI backup/mydb/isp\_traffic.MYI backup/mydb/login.frm backup/ib\_logfile0 backup/mysql\_upgrade\_info backup/debian-5.0.flag backup/mysql/ backup/mysql/host.MYD backup/mysql/procs\_priv.MYD backup/mysql/time\_zone\_transition.MYD backup/mysql/proc.MYI

backup/mysql/time\_zone\_name.frm backup/mysql/time\_zone\_name.MYD backup/mysql/help\_relation.MYI backup/mysql/user.MYD backup/mysql/help\_category.MYI backup/mysql/time\_zone.frm backup/mysql/func.MYD backup/mysql/help\_category.MYD backup/mysql/time\_zone\_transition.frm backup/mysql/time\_zone\_name.MYI backup/mysql/help\_category.frm backup/mysql/time\_zone\_leap\_second.frm backup/mysql/time\_zone\_transition.MYI backup/mysql/help\_relation.MYD backup/mysql/host.frm backup/mysql/db.frm backup/mysql/db.MYI backup/mysql/columns\_priv.frm backup/mysql/time\_zone.MYI backup/mysql/time\_zone\_leap\_second.MYD backup/mysql/func.frm backup/mysql/columns\_priv.MYI backup/mysql/help\_topic.MYD backup/mysql/host.MYI backup/mysql/proc.frm backup/mysql/user.MYI backup/mysql/help\_topic.MYI backup/mysql/help\_relation.frm backup/mysql/tables\_priv.frm backup/mysql/help\_keyword.frm backup/mysql/user.frm backup/mysql/time\_zone\_transition\_type.MYI backup/mysql/procs\_priv.frm

backup/mysql/help\_topic.frm backup/mysql/procs\_priv.MYI backup/mysql/time\_zone\_transition\_type.MYD backup/mysql/func.MYI backup/mysql/proc.MYD backup/mysql/tables\_priv.MYD backup/mysql/help\_keyword.MYI backup/mysql/help\_keyword.MYD backup/mysql/time\_zone\_leap\_second.MYI backup/mysql/tables\_priv.MYI backup/mysql/db.MYD backup/mysql/time\_zone\_transition\_type.frm backup/mysql/time\_zone.MYD backup/mysql/columns\_priv.MYD backup/lost+found/ backup/ibdata1 backup/ib\_logfile1 backup-pos/backup-20081204\_191658\_mysql.pos backup-pos/backup-20081204\_191658\_my.cnf 20081204 19:17:00 Info: DONE 20081204 19:17:00 Info: Cleaning up... 20081204 19:17:00 Info: LVM Usage stats: 20081204 19:17:00 Info: LV VG Attr LSize Origin Snap% Move Log Copy% Convert 20081204 19:17:00 Info: mysql\_snapshot server1 swi-a- 5.00G mysql 0.00 Logical volume "mysql\_snapshot" successfully removed root@server1:~#

Afterwards you can find the backup in the /var/cache/mylvmbackup/backup directory (unless you have specified another location):

ls -l /var/cache/mylvmbackup/backup

```
root@server1:~# ls -l /var/cache/mylvmbackup/backup
```
How To Back Up MySQL Databases With mylvmbackup On Ubuntu 8.10

```
total 248
-rw-r--r-- 1 root root 246847 2008-12-04 19:17 backup-20081204_191658_mysql.tar.gz
root@server1:~#
```
The tar.gz file contains two directories, backup (with the databases and tables from /var/lib/mysql which you can crash - the database should be stopped when you do this) and  $b$ ackup-pos which contains your my.cnf file (a backup

```
cd /var/cache/mylvmbackup/backup
tar xvfz backup-20081204_191658_mysql.tar.gz
ls -1
```

```
root@server1:/var/cache/mylvmbackup/backup# ls -l
total 256
drwxr-xr-x 5 mysql mysql 4096 2008-12-04 19:10 backup
-rw-r--r-- 1 root root 246847 2008-12-04 19:17 backup-20081204_191658_mysql.tar.gz
drwxr-xr-x 2 root root 4096 2008-12-04 19:24 backup-pos
root@server1:/var/cache/mylvmbackup/backup#
```
# **4 Links**

- mylvmbackup: **http://lenz.homelinux.org/mylvmbackup/**

- MySQL: **http://www.mysql.com/**
- Ubuntu: **http://www.ubuntu.com/**